# **umount**

- Objet : umount
- Niveau requis : [débutant,](http://debian-facile.org/tag:debutant?do=showtag&tag=d%C3%A9butant) [avisé](http://debian-facile.org/tag:avise?do=showtag&tag=avis%C3%A9)
- Commentaires : Gérer le démontage des partitions systèmes.
- Débutant, à savoir : [Utiliser GNU/Linux en ligne de commande, tout commence là !](http://debian-facile.org/doc:systeme:commandes:le_debianiste_qui_papillonne)  $\bigcirc$
- Suivi :
	- [à-tester](http://debian-facile.org/tag:a-tester?do=showtag&tag=%C3%A0-tester)
		- © Création par **&** [mattux](http://debian-facile.org/utilisateurs:mattux) le 03/06/2007
		- Testé par … le …
- Commentaires sur le forum :  $c$ 'est ici<sup>[1\)](#page--1-0)</sup>

## **Introduction**

La commande umount permet de démonter les dossiers montés avec la commande [mount](http://debian-facile.org/doc:systeme:mount).

### **Syntaxe**

**umount** /répertoire\_de\_montage

### **Exemple**

Vous allez voir cette commande est très simple, je reprendrai les exemples du wiki de la **[commande](http://debian-facile.org/doc:systeme:mount) [mount](http://debian-facile.org/doc:systeme:mount)**

### **Pour la partition windows**

umount /windows/C/

### **Pour le cdrom**

umount /media/cdrom/

### **Pour le lecteur de disquette**

umount /media/floppy/

### **Pour le dossier d'un ordinateur distant**

umount /media/logs/

#### **Pour le fichier .iso**

umount /media/iso/

Voilà pour cette commande, vous allez devenir des pro de la Konsole

### **Documentation**

man umount

### **Liens utiles**

- [La commande mount,](http://debian-facile.org/doc:systeme:mount) pour monter une partition dans un répertoire
- [Manuel du partitionnement](http://debian-facile.org/doc:systeme:partitionnement)

#### [1\)](#page--1-0)

N'hésitez pas à y faire part de vos remarques, succès, améliorations ou échecs !

From: <http://debian-facile.org/> - **Documentation - Wiki**

Permanent link: **<http://debian-facile.org/doc:systeme:umount>**

Last update: **14/09/2015 18:59**

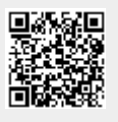